ADCI Log Viewer 1/2

# **ADCI Log Viewer**

This supplemental log viewing software has been bundled with the main ADCI product. It is meant to simplify examination of log files and allows the user to:

- · View log files
- Search all log files or a subset of log files
- Perform an automated examination of log files to determine if an operation ended unexpectedly and locate samples which were not processed successfully due to the unsuccessful operation.

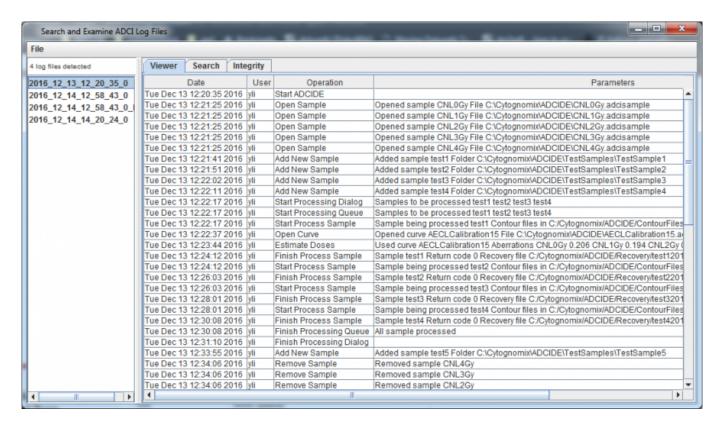

## **Launch ADCI Log viewer**

There are two ways to launch this supplementary software:

- <u>Recommended method</u> Through the ADCI software, select "Help" in the upper menu bar and click "View Logs".
- Launch manually by opening the directory containing ADCI Log Viewer chosen during ADCI installation and double clicking on the ADCI LogFileQueryAndView.bat file.

## **Overview**

Three tabs are visible at the top of the window. viewer, search, and integrity tabs. A sidebar contains a list of log files generated by the main ADCI software.

Viewer

ADCI Log Viewer 2/2

Double click a log file in the sidebar to display its contents in the viewer tab.

#### Search

Specify a series of search parameters to locate within log files in the search tab. All log files are searched by default, however a subset may be searched as well. Optionally, log files may be searched for integrity issues which will be displayed in the integrity tab.

### Integrity

Integrity issues identified when searching log files - see search tab page - will appear in the integrity tab.